#### Administrace Unixu a sítí

inet6adr: fe80::210:a4ff:fee1:9e5d/64 Rozsah:Linka AKTIVOVÁNO VŠESMĚROVÉ VYSÍLÁNÍ BĚŽÍ MULTICAST MTU:1500 Metrika:1 RX packets:66690 errors:0 dropped:0 overruns:0 frame:0 TX packets:100149 errors:0 dropped:0 overruns:0 carrier:0 kolizí:0 délka odchozí fronty:0 RX bytes:21490419 (20.4 MiB) TX bytes:10545763 (10.0 MiB)

1

bug:/home/qiq# getent passw $\boxtimes$  gr $\color{red}\mathrm{d}$   $\color{red}\mathrm{d}$   $\color{red}\mathrm{d}$ uucp:x:10:10:uucp:/var/spool/uucp:/bin/sh Debianexim:x:102:102::/var/spool/exim4:/bin/false qiq:x:1000:1000:Miroslav Spousta,,,:/home/qiq:/bin/bash *Miroslav Spousta* sshd:x:100:65534::/var/run/sshd:/bin/ $\frac{2}{3}\theta$ identd:x:101:65534::/var/run/identd:/bin/false messagebus:x:103:104::/var/run/dbus:/bin/false gdm:x:104:105:Gnome Display Manager:/var/lib/gdm:/bin/false hal:x:106:106:Hardware abstraction layer,,,:/var/run/hal:/bin/false saned:x:109:109::/home/saned:/bin/false bind:x:105:110::/var/cache/bind:/bin/false smmta:x:107:111:Mail Transfer Agent,,,:/var/lib/sendmail:/bin/false smmsp:x:108:112:Mail Submission Program,,,:/var/lib/sendmail:/bin/false test:x:1001:1001:Test Usehttp://www.ucw.cz/~qiq/ysfs/ postfix:x:110:115::/var/spool/postfix:/bin/false 8. WWW, HTTP

Xen

- virtuální servery [\(http://www.cl.cam.ac.uk/Research/SRG/netos/xen/](http://www.cl.cam.ac.uk/Research/SRG/netos/xen/))
- budete mít rootovská oprávnění ve virtuálním serveru
- přístup je po dobu výuky
- OS: Debian 3.1
- RAM: 32 MB, swap: 128 MB (/dev/sda2), root: 512 MB (/dev/sda1)
- několik síťových karet (eth0, eth1, ...)
- Síťové karty jsou propojeny virtuálními přepínači

#### Přístup k virtuálním serveru:

- **ssh login@kozel.vsfs.cz**
- **xencons localhost 90xx**
- xx je číslo serveru (login: **root**, heslo: žádné)

# **HTTP**

- HyperText Transport Protocol, RFC 2616
- v současné době se používá verze 1.1 a 1.0
- klient-server, server odpovídá na požadavky klienta
- stejně jako u SMTP se jedná o jednoduchý textový protokol
	- chybové kódy podobně jako u SMTP (tři číslice)
	- 2xx: bez chyby: 200 OK, 201 Created, 202 Accepted, ...
	- 3xx: přesměrování klienta: 301Moved Permanently, 302 Found, 304 Not modified
	- 4xx: chyba u klienta: 400 Bad request, 403 Forbidden, 404 Not found
	- 5xx: chyba na serveru
- používá protokol TCP, port 80
- funguje bezestavově
- podporuje cachování odpovědí (podobně jako DNS)

# HTTP metody

klient posílá požadavky pomocí *metody*

- GET, POST, PUT, DELETE, OPTIONS, CONNECT, ...
- formát: metoda cesta protokol
- následují hlavičky (podobné jako u SMTP)
- prázdný řádek (CRLF)
- případná data
- GET: stáhnout obsah URL
- HEAD: pouze hlavičky
- POST, PUT: nahrát data na server
- CONNECT: SSL a proxy server
- **OPTIONS: povolené metody**

*stáhněte si stránku z některého serveru*

– *pomocí příkazu netcat*

```
C: GET / HTTP/1.0
C:
S: HTTP/1.1 200 OK
S: Date: Wed, 11 May 2005 ...
S: Connection: close
S: Content-Type: text/html; ...
S:
<!DOCTYPE...
```
#### **wget**

- nástroj pro stahování stránek z webu
- umí autentizaci, cookies, rekurzi, ssl, ...
- **wget** *url*
	- **S** zobrazí hlavičku odpovědi
	- **d** zobrazí debugovací informace, mj. také hlavičku požadavku :-)
	- **r** stahuje data rekurzivně, až do úrovně **l** *level*
	- **savecookies** *file***, loadcookies** *file*
	- **httpuser** *user***, httppasswd** *pass*

**wget S <http://atrey.karlin.mff.cuni.cz/>**

**wget d <http://idnes.cz/>**

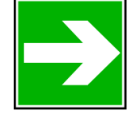

*vyzkoušejte si wget (opět stáhněte stránku z některého serveru včetně hlaviček)*

# HTTP hlavičky klienta

- Accept, Accept-charset, Accept-encoding, Accept-language
	- preference klienta ohledně obsahu, kódování, přenosu, jazyka...
	- např. Accept-language: cz; q=0.8, en-gb; q=0.7, en; q=0.5
- Referer, User-Agent
	- odkaz na URL, ze kterého požadavek pochází
	- verze klienta (např. User-Agent: Mozilla/5.0), pro statistické účely
- **If-Modified-Since** 
	- následuje datum (v GMT)
	- podmíněný požadavek, vrací stránku pouze pokud byla změněna od uvedeného data
	- jinak vrátí 304 Not modified
- Content-Type, Content-Length, Transfer-encoding
	- jako v SMTP poště, velikost dat
- Pragma: no-cache

## HTTP cookies

- HTTP je navržený jako bezestavový protokol
- je potřeba na serveru rozpoznat požadavky jednoho klienta
	- obchod, osobní nastavení, ...
- mechanismus cookies, RFC 2965
	- server pošle hlavičku Set-cookie (Set-cookie2):
		- může jich být i víc
	- klient při příštím přístupu na stejné (nebo specifičtější) URL pošle hlavičku Cookie (Cookie2):
		- mohou se řetězit
- pozor, klient může cookie měnit!

*vyzkoušejte si cookies pomocí wget:*

- wget -d --save-cookies .cook <http://www.seminar/cookies.php>
- wget -d --load-cookies .cook <http://www.seminar/cookies.php>
- skript cookies.php nastaví cookie a při příští návštěvě ji zobrazí

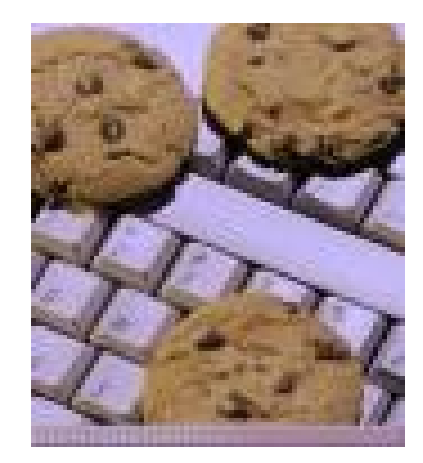

### Web server Apache

- nejrozšířenější web server (více než 60% serverů v Internetu)
	- aktuální verze: 2.0 (2.2)
- jednoduchá konfigurace
	- nastavení konfigurace: /etc/apache
	- strom web serveru: /var/www
	- logy: /var/log/apache
- spuštění: /etc/init.d/apache2 start

*vytvořte si html soubor v adresáři /var/www a ověřte, že lokální web server funguje*

- *wget <http://localhost/test.html>*
- *wget http://www.vmXX.aus/test.html*
- *případně použijte links*

### HTTP autentizace

- omezení přístupu k URL na základě jména a hesla
- standardní mechanismus HTTP, RFC 2617
- při přístupu k zabezpečenému objektu vygeneruje server odpověď
	- 401 Unauthorized
	- do hlavičky odpovědi přidá položku WWW-Authenticate: Basic realm="xxx"
- klient se zeptá uživatele na jméno a heslo
	- vytvoří řetězec  $\mu$ jmeno:heslo"
	- ten zakóduje pomocí uuencode algoritmu a odešle v hlavičce požadavku
	- Authorization: Basic aWFuOmJvb2J5
- realm slouží k tomu, aby klient rozlišil, které heslo má poslat
- kromě Basic autentizace existují i vylepšená varianta, kde se neposílá plaintextové (resp. uuencodované) heslo, ale jeho MD5
	- Digest autentizace, může používat různé seedy

## HTTP autentizace: nastavení

- někde v adresáři web serveru (/var/www) si vytvořte podadresář, do kterého budete omezovat přístup
- v něm vytvořte soubor, který bude sloužit pro ověřování uživatelů
	- **htpasswd c /path/to/file username**
- v tomtéž adresáři vytvořte soubor .htaccess (pozor na tečku na začátku!), který bude řídit přístup do daného adresáře

```
AuthType Basic
AuthName "Test (realm)"
AuthUserFile /path/to/file
Require valid-user
```
– říkáme že chceme autentizovat uživatele, basic authentication, cestu k souboru a že vyžadujeme, aby uživatel byl uveden v daném souboru

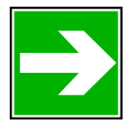

nastavte a vyzkoušejte si autentizaci:

– wget -d –-http-user *username* -–http-passwd *passwd* http://*server/path*

#### Virtuální web servery

- dva základní přístupy: IP based a name-based
	- IP based vyžaduje pro každý virtuální server samostatnou IP adresu
	- name based rozlišují požadavky podle obsahu hlavičky Host:
- **•** vyzkoušíme si natavení name-based web serveru
- v DNS jsou dva záznamy:
- nastavení virtuálního serveru
	- /etc/apache2/sites-enabled/test-config:
- start Apache:
	- /etc/init.d/apache2 start

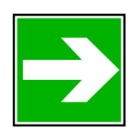

– *nastavte a vyzkoušejte si virtuální servery*

- *links [http://www.vmXX.aus](http://www.vmXX.aus/)*
- *links [http://www2.vmxx.aus](http://www2.vmxx.aus/)*

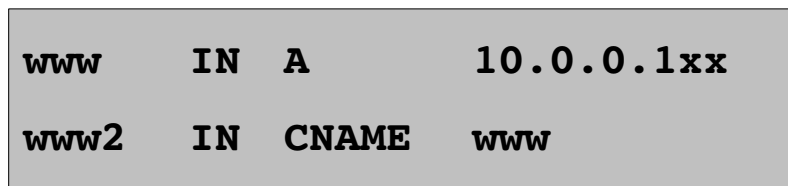

**Listen 10.0.0.1XX:80**

**NameVirtualHost 10.0.0.1XX:80**

**<VirtualHost 10.0.0.1XX:80>**

**ServerName www.vmXX.aus**

**DocumentRoot /var/www/www1**

11

```
</VirtualHost>
```

```
# to samé pro www2
```
# **HTTPS**

- používá protokol SSL, běží na portu 443
	- podle RFC 2818 by mohlo běžet i HTTP nad TLS

podobné jako POP3, IMAP; Apache podporuje SSL pomocí modulu

do souboru /etc/apache2/sites-enabled/test-config přidejte definici dalšího virtual hostu:

```
NameVirtualHost 10.0.0.1XX:443
Listen 10.0.0.1XX:443
<VirtualHost 10.0.0.1XX:443>
ServerName www.vmXX.aus
DocumentRoot /var/www/www1
SSLEngine On
SSLCertificateFile /etc/apache2/ssl/apache.pem
</VirtualHost>
```
před spuštěním ještě potřebujeme získat certifikát

# Certifikáty

- certifikační autorita (bezpečné) / self-signed certifikáty (snazší)
- vygenerujeme žádost o certifikát (commonName je FQDN)
	- openssl req -new -nodes -out cert.csr -keyout cert.key
	- vygenerovali jsme žádost a klíč, můžeme si je zobrazit:
	- openssl req -text -in cert.csr | less
	- openssl rsa -test -in cert.key | less
- sami si certifikát podepíšeme (self-signed):
	- openssl x509 -req -in cert.csr -signkey cert.key -out cert.crt
	- openssl x509 -text -in cert.crt
- zkopírujeme certifikát a jeho klíč
	- cat cert.crt cert.key >/etc/apache2/ssl/apache.pem
- restartujeme Apache: /etc/init.d/apache2 restart

můžete vyzkoušet pomocí openssl:

openssl s client - connect 10.0.0.1XX:443

# Certifikační autorita

- pokud nechceme používat self-signed certifikát, můžeme:
	- nechat si žádost podepsat od veřejné CA (Verisign, 1. CA, …)
	- vytvořit si vlastní CA (ale ta bude opět self-signed) a pomocí ní podepisovat žádosti
- vlastní CA může být vhodná, pokud máme více certifikátů pro různé služby
- lze např. pomocí skriptů v openssl:
	- vytvoříme demo-CA: cd /usr/lib/ssl; misc/CA.sh -newca
	- zkopírujeme žádost: cp cert.csr newreq.pem
	- podepíšeme žádost: misc/CA.sh -sign
	- výsledek je v newcert.pem, zkopírujeme do adresáře /etc/apache2/ssl/:
	- cat cert.key newcert.pem >/etc/apache2/ssl/apache.pem

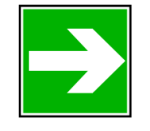

- můžeme vyzkoušet opět pomocí openssl:
	- openssl s\_client -connect 10.0.0.1XX:443